## 学生证在线补办说明

学生事务系统网址: http://202.201.162.184/ 登录用户名为学号 初始密码为身份证除最后一位后六位(如:身份证后七位为 1234567,则密码为 123456)

## 证件补办过程学生可随时登录易班手机端学生证件应用查询证件补办状态

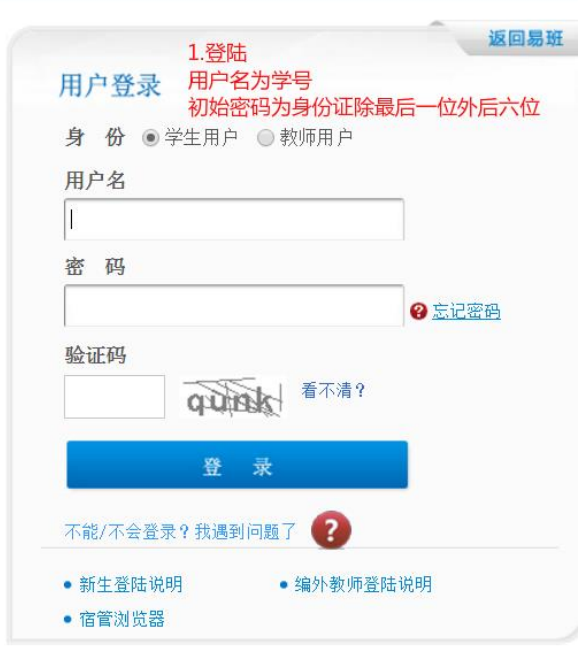

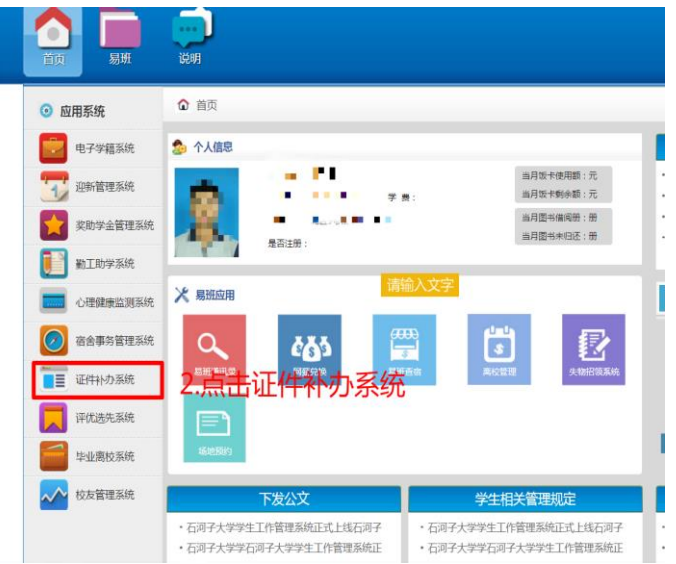

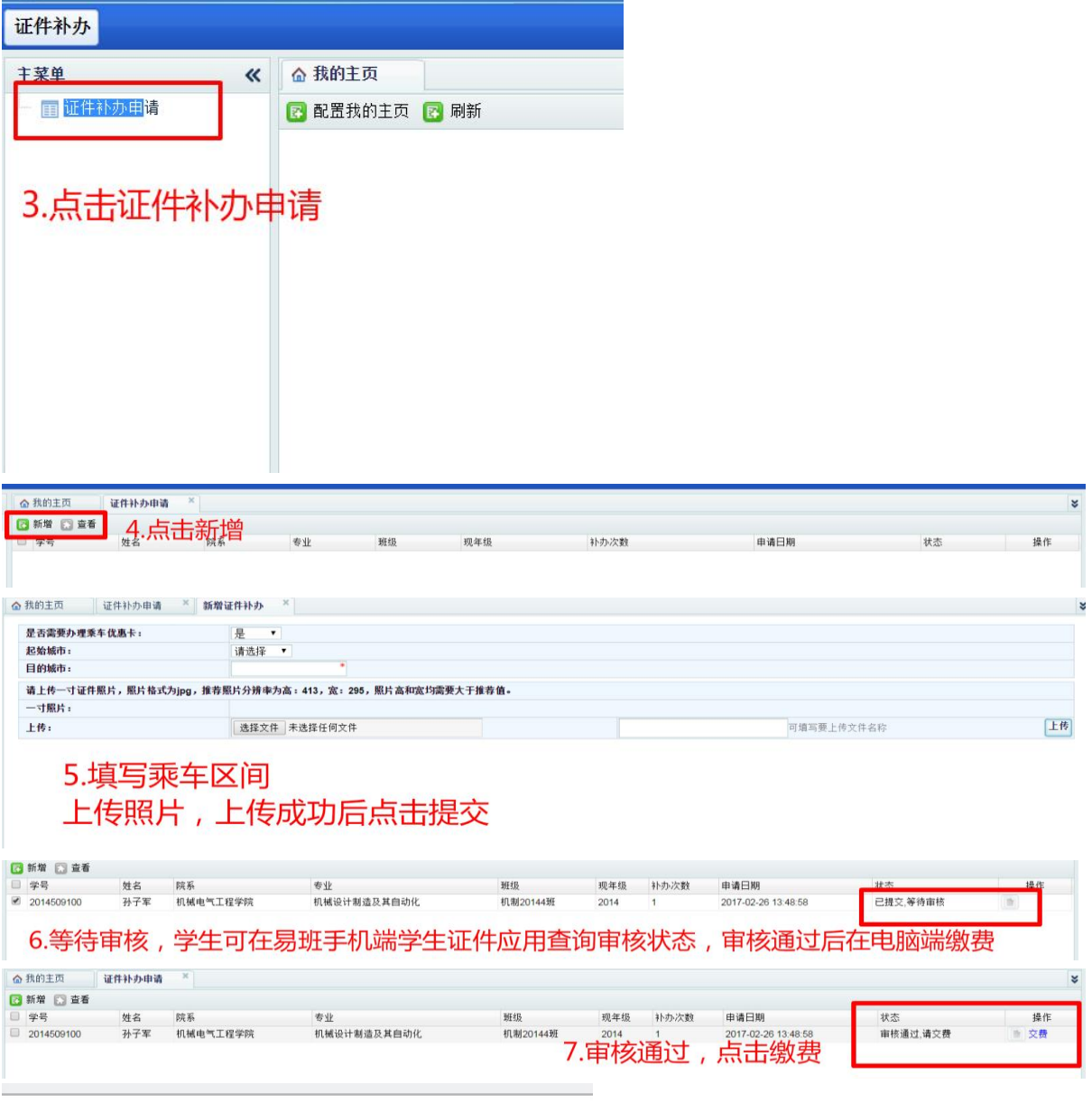

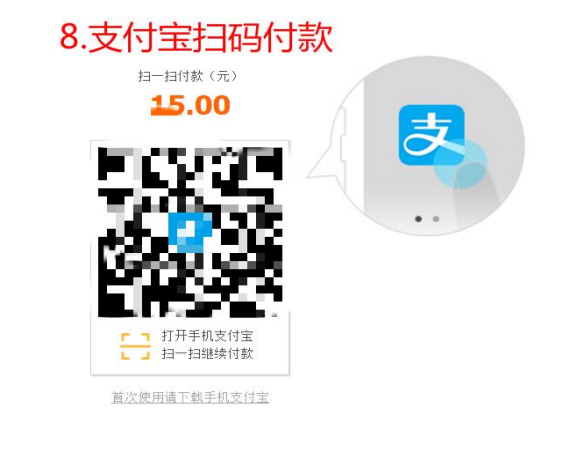

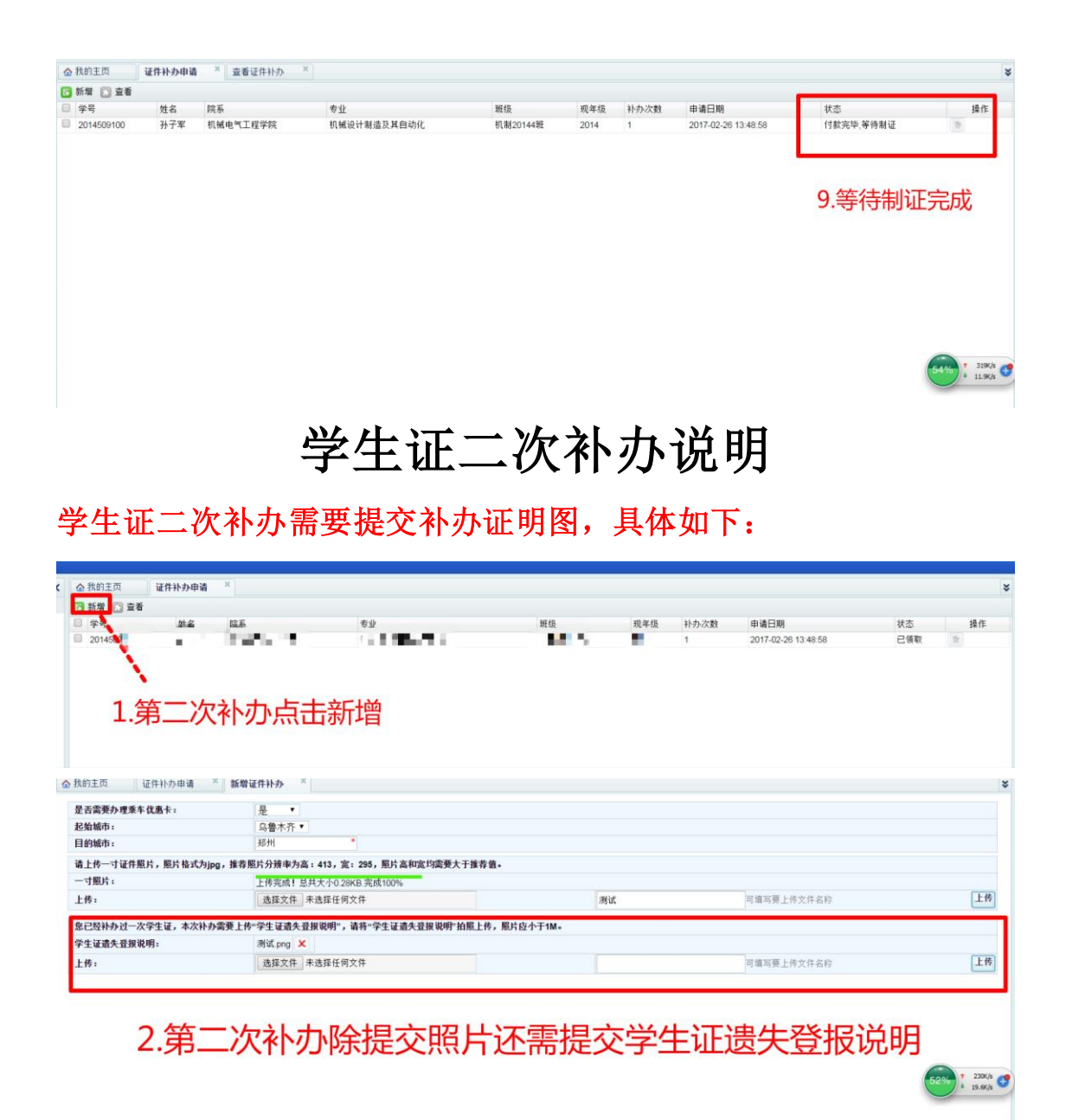

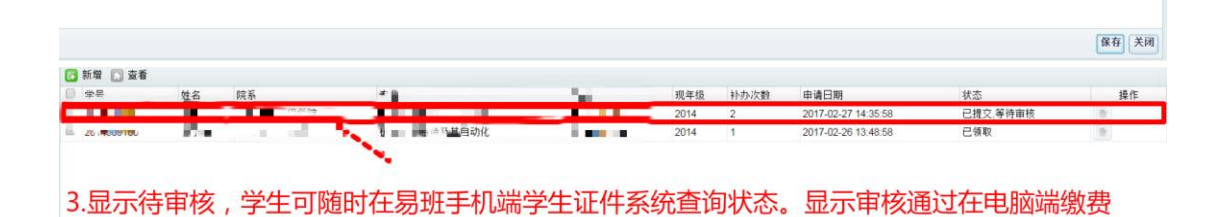